## Navodila za uporabo

## Priporočila

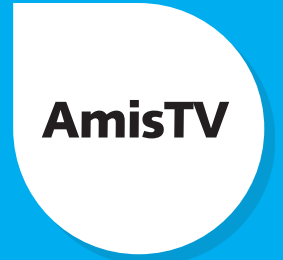

Storitev **Priporočila** je funkcionalnost, ki uporabniku Amis TV pomaga izbrati raznovrstne video vsebine (filme, nadaljevanke, športne tekme, oddaje …) po njegovem okusu iz nabora oddaj **Časovnega Preskoka**. S spremljanjem navad gledanja video vsebin priporoča uporabniku vsebine, ki bi bile zanj lahko zanimive.

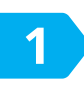

Do Priporočil dostopamo enostavno. Med gledanjem oddaj v živo na daljinskem upravljalniku preprosto pritisnemo tipko Menu **Menu**. Odpre se glavni meni.

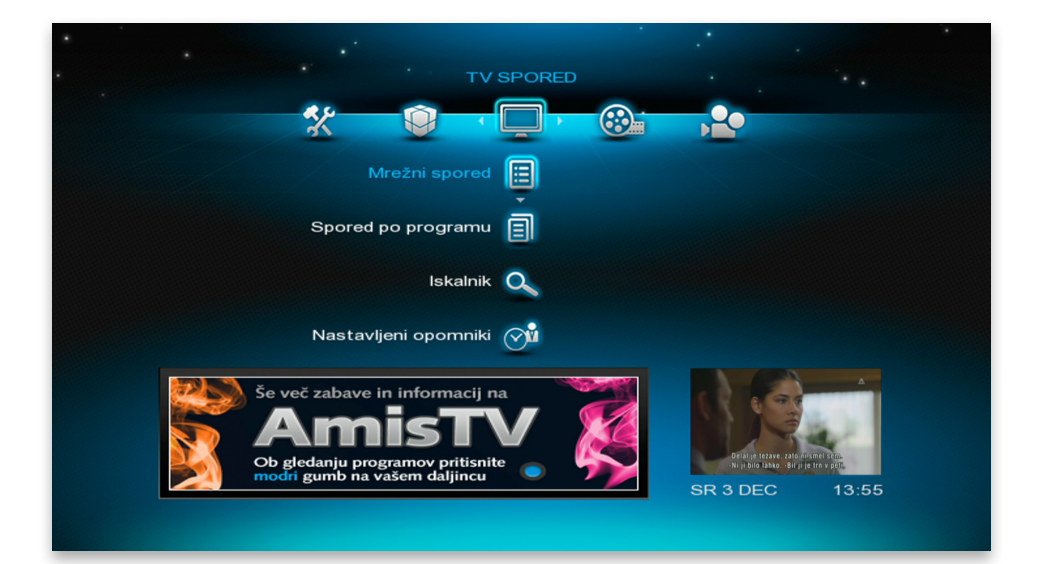

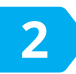

Nato v razdelku *Amis Arena* izberemo Priporočila, izbor potrdimo s **2** Nato v razdelku Amis Arena s v raberemo Priporočila, izlavni priporočilni portal.<br>Teritorio OK ® ter tako odpremo glavni priporočilni portal.

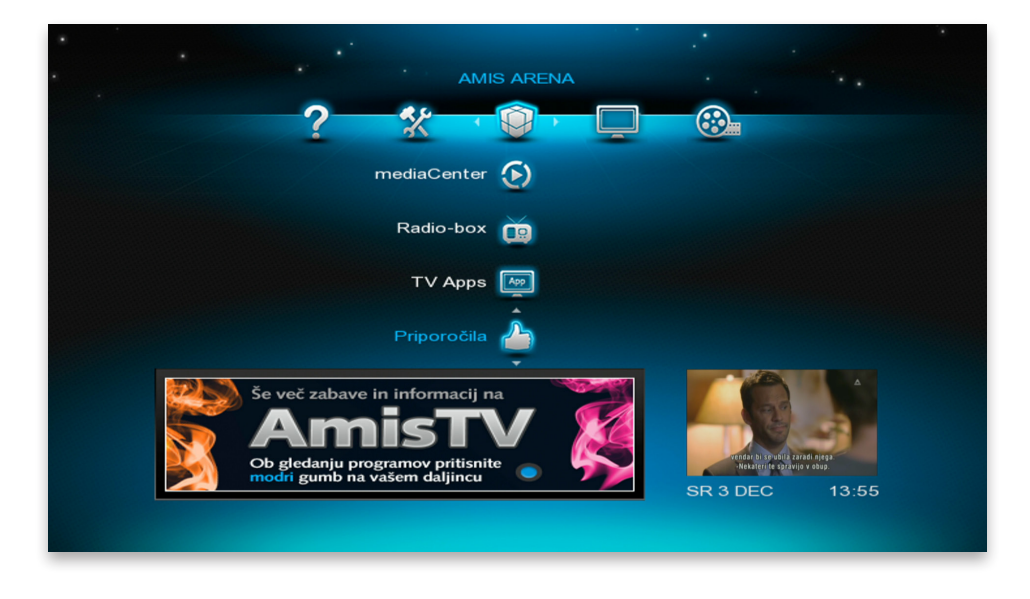

Do Priporočil pa lahko dostopamo tudi s pritiskom tipke *Guide* . Odpre se Mrežni *spored* . Nato pritisnemo *modri gumb* , da se odpre glavni portal priporočil.

V glavnem portalu je prikazanih 8 predlogov oddaj in ob posamezni oddaji

tudi žanr v katerega sodi. Pri vsaki oddaji se nahajata ikona za časovni preskok in ikona za priporočila, ki je v primeru shranjenega priporočila obarvana belo. **3**

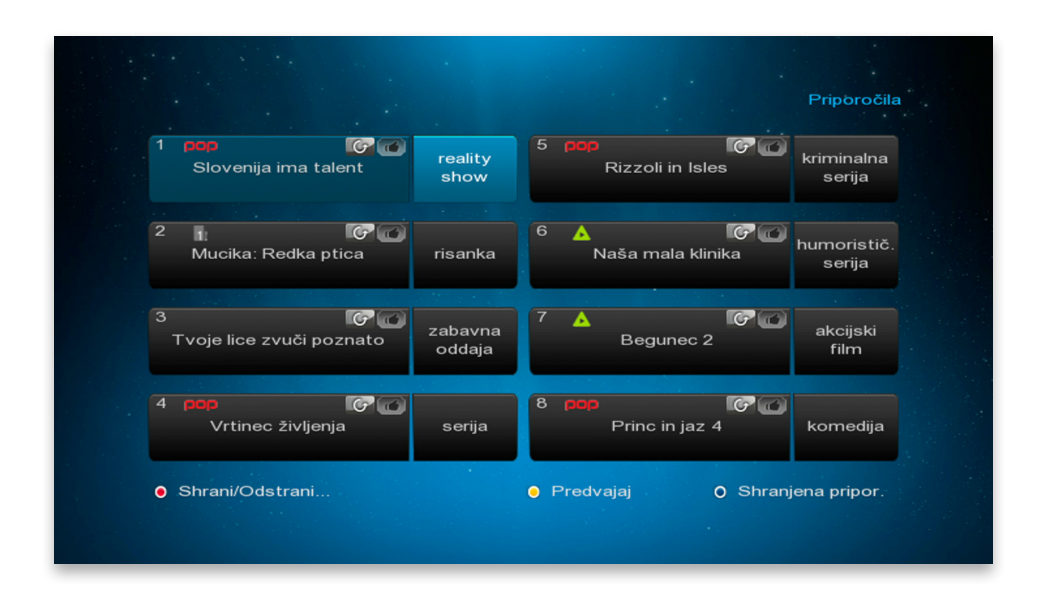

S pomočjo *smernih tipk* se pomaknemo do želene oddaje. S pritiskom na *rumeni gumb* si izbrano oddajo ogledamo. S pritiskom na gumb *OK* <sub>®</sub> se odpre podroben opis oddaje. S pritiskom na rdeči gumb na daljincu si priporočilo oddaje shranimo. Za ogled shranjenih oddaj pritisnemo *moder gumb* . S pritiskom na tipko *Exit* zapustimo portal za priporočila.

S pomočjo smernih tipk  $\frac{A}{2}$  lahko izberemo tudi predlagani žanr. S pritiskom na tipko OK <sup>ok</sup> se prikaže seznam predlaganih vsebin za izbrani žanr. S pomočjo smernih tipk  $\langle \hat{E} \rangle$  se pomaknemo do želene oddaje. S pritiskom na *rumeni gumb* si izbrano oddajo ogledamo. S pritiskom na gumb *OK* se odpre podroben opis oddaje. S pritiskom na rdeči gumb $\bigcirc$  na daljincu si priporočilo oddaje shranimo. Za ogled shranjenih oddaj pritisnemo *moder gumb* . S pritiskom na *Exit* zapustimo portal za priporočila. **4**

Na portalu žanra imamo predlaganih do 8 oddaj posameznega žanra.

![](_page_3_Picture_105.jpeg)

Posamezno oddajo izberemo s pomočjo smernih tipk  $\langle \hat{A}^2 \rangle$  na daljinskem upravljalniku. V spodnjem delu ekrana vidimo kratek opis oddaje. S pritiskom na *rumeni gumb* ● si izbrano oddajo ogledamo. S pritiskom na gumb *OK* <sub>®</sub> se odpre okno s podrobnim opisom oddaje. S pritiskom na rdeči gumb na daljincu si priporočilo oddaje lahko shranimo. Za ogled shranjenih oddaj pritisnemo *moder gumb* . S pritiskom na tipko *Back* se vrnemo na glavni portal za priporočila. S pritiskom na tipko *Exit* zapustimo portal za priporočila.

![](_page_4_Picture_0.jpeg)

Na strani z opisom oddaje se nahajajo tudi gumbi Glej zamujeno, *Shrani*, Išči in Nazaj.

![](_page_4_Picture_46.jpeg)

S klikom na Glej zamujeno si izbrano oddajo ogledamo. S klikom na *Shrani* si priporočilo oddaje shranimo. Če izberemo *Išči*, se odpre portal za iskanje po oddajah. S klikom na Nazaj ali s pritiskom na gumb *Back* na daljinskem upravljalniku se vrnemo na prejšnjo stran. Priporočila zapustimo s pritiskom na tipko *Exit* .

**6**

## **Shranjena priporočila oddaj**

Na strani shranjenih priporočil imamo prikazane eno pod drugo vse shranjene oddaje. S pomočjo s smernih tipk  $\triangleleft \hat{F}$  na daljincu lahko izberemo posamezno priporočilo. V spodnjem delu ekrana vidimo kratek opis oddaje. S pritiskom na rdeči gumb o lahko priporočilo odstranimo. S pritiskom na *rumeni gumb* si izbrano oddajo ogledamo. S pritiskom na OK  $\infty$  se odpre podroben opis oddaje. S pritiskom na tipko *Back*  se vrnemo na glavni portal za priporočila. S pritiskom na tipko *Exit* zapustimo portal za priporočila.

![](_page_5_Picture_58.jpeg)

![](_page_5_Picture_4.jpeg)

![](_page_5_Picture_5.jpeg)